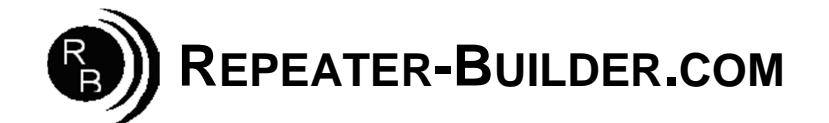

## **How to upgrade the Firmware on the STM32\_DVM\_PiHat V1 (Green) Board**

This guide assumes you are Running a Pi\_Star image and that you wish to upgrade firmware on a STM32\_DVM\_PiHat .

Log into Pi-Star's HTML configuration page, or connect to its IP address via SSH using a application such as PuTTY. Login Defaults -> usr:pi-star -- pwd:raspberry

If using SSH, proceed as below. If connecting via the HTML configurator, go to Admin->Expert->SSH Access then login.

**pi-star@pi-star(rw):~\$** *sudo –s \**gives ROOT permissions **root@pi-star(rw):** *rpi-rw* \*makes file system read/write **root@pi-star(rw):** *mv /etc/mmdvmhost /etc/mmdvmhost.save* \*rename mmdvmhost so it won't auto start and interrupt us while upgrading **root@pi-star(rw):** *cd /home/pi-star* \*go to pi-star directory **root@pi-star(rw):** *wget -N http://dvswitch.org/files/HAM/MMDVM/stm32flash* \*get flash utility **root@pi-star(rw):** *wget -N http://dvswitch.org/files/HAM/MMDVM/Version\_1\_Firmware/mmdvm.hex* \*get Firmware **root@pi-star(rw):** *chmod +x stm32flash* \*make flash utility executable

Shutdown the Raspberry Pi Disconnect power to Raspberry Pi

Now you need to put the board in bootloader mode:

Insert JP1 (Or short pins with tweezers or similar)

Power ON the Raspberry Pi \*\*\* NOTE: Jumper does NOT need to remain shorted once processor is in boot mode. PWR, ACT and DMR should be lit solid, NOT flashing.

**\*\*\* If the LEDs are NOT in this configuration, STOP!! Re-do the short/power-on procedure described above until they are.** 

Wait for the Pi to reboot, log into the Raspberry Pi via SSH or via web SSH access as above; then:

**pi-star@pi-star(rw):~\$** *sudo –s*  **root@pi-star(rw):** *rpi-rw* **root@pi-star(rw):** *cd /home/pi-star* \*go to pi-star directory **root@pi-star(rw):** *./stm32flash -v -w mmdvm.hex -R /dev/ttyAMA0* \*Do the actual flash programming

The response to the above command should be:

stm32flash 0.5

http://stm32flash.sourceforge.net/ Interface serial\_posix: 57600 8E1 Version : 0x22 Option 1 : 0x00 Option 2 : 0x00 Device ID : 0x0418 (STM32F105xx/F107xx) - RAM : 64KiB (4096b reserved by bootloader) - Flash : 256KiB (size first sector: 2x2048) - Option RAM : 16b - System RAM : 18KiB Write to memory Erasing memory Wrote and verified address 0x0800fec8 (100.00%) Done.

Once writing is successful, do some clean up:

**root@pi-star(rw):** *mv /etc/mmdvmhost.save /etc/mmdvmhost* \*"re-enable" mmdvmhost

## **\*\*\*Insure JP1 is no longer shorted**

**root@pi-star(rw):** *reboot*